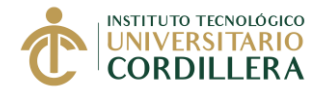

# **UNIDAD DE PRÁCTICAS PRE PROFESIONALES Y FONDO OCUPACIONAL**

## **FASE 3**

# **FINALIZACIÓN DE LA PRÁCTICA PRE PROFESIONAL POR**

**RECONOCIMIENTO DE LA EXPERIENCIA LABORAL**

El estudiante que ha terminado la práctica por reconocimiento de la experiencia laboral, tiene máximo 10 días laborables para realizar el proceso de la Fase 3

# **PROCESO PARA FINALIZAR LA PRÁCTICA POR RECONOCIMIENTO DE LA EXPERIENCIA LABORAL FASE 3 = A+B**

### **INICIO FASE 3**

## **A. SOLICITAR EL FORMATO DE EVALUACIÓN DE PRÁCTICA**

### **Generar y Pagar Derecho 90**

- 1. Entrar al portal del estudiante
- 2. Seleccionar la opción "Solicitud Derecho"
- 3. Seleccionar el Item "**90 – DERECHO DE INI Y FIN PRACTICAS (…)**" y registrarla.

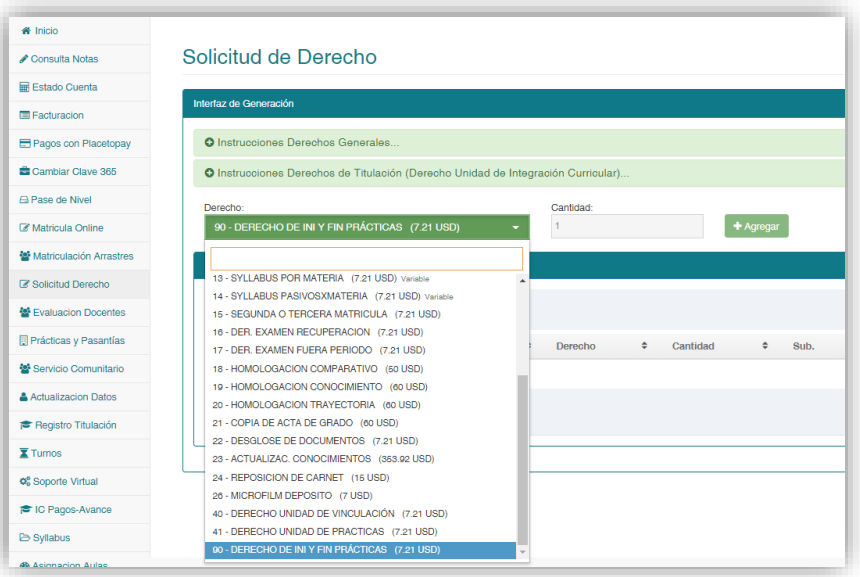

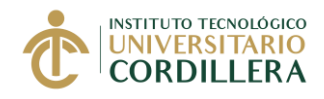

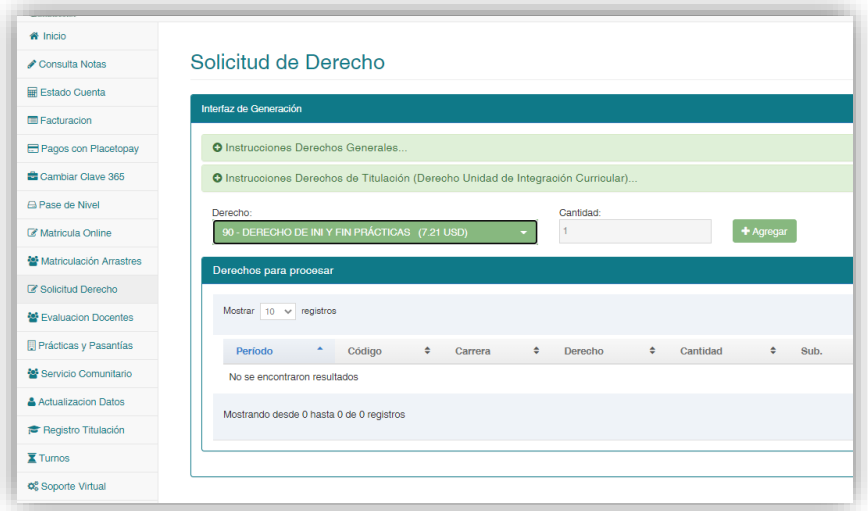

4. Realizar el pago en los canales del Banco de Pichincha como Banco Mi Vecino o Banca web.

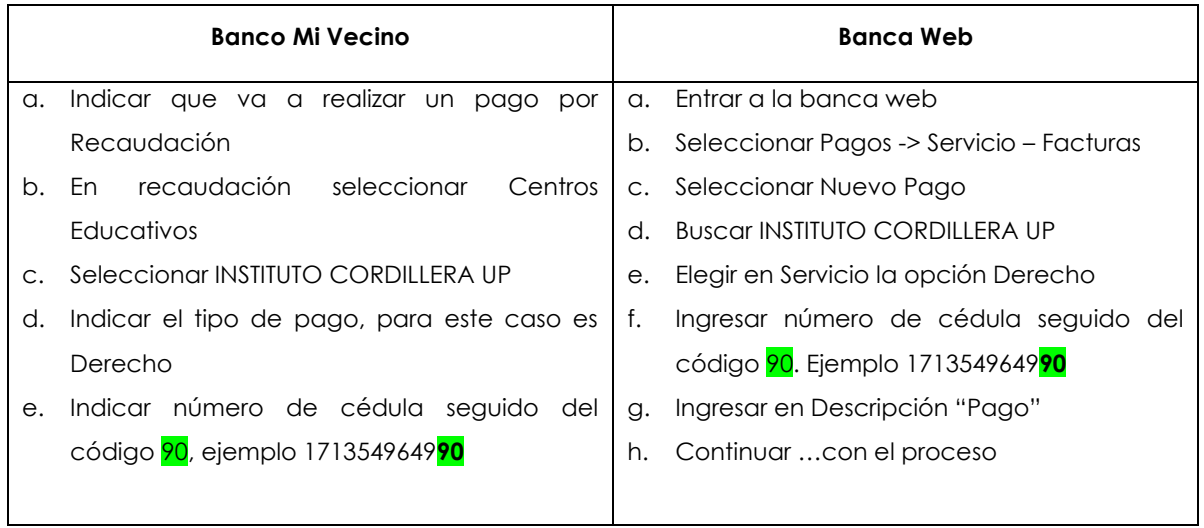

- 5. Revisar el modelo de la **solicitud de Finalización No.2**, que se encuentra junto al instructivo (Página web)
- 6. Adquirir y completar la solicitud de fin de práctica de acuerdo al modelo revisado
- 7. Generar un turno para **Prácticas – Oficios de inicio y finalización,** en la página web institucional.

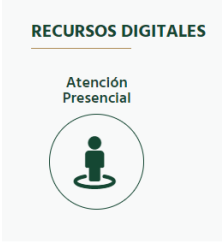

Leer las instrucciones

#### FASE 3 FIN PRÁCTICA PREPROFESIONAL POR RECONOCIMIENTO DE LA EXPERIENCIA LABORAL

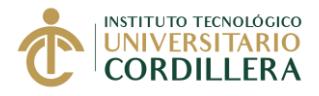

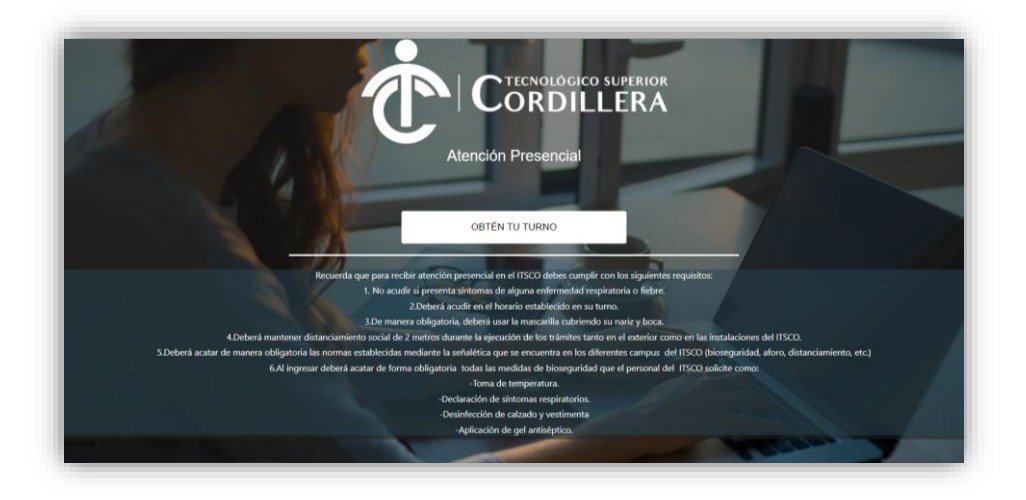

Ingresar los datos personales

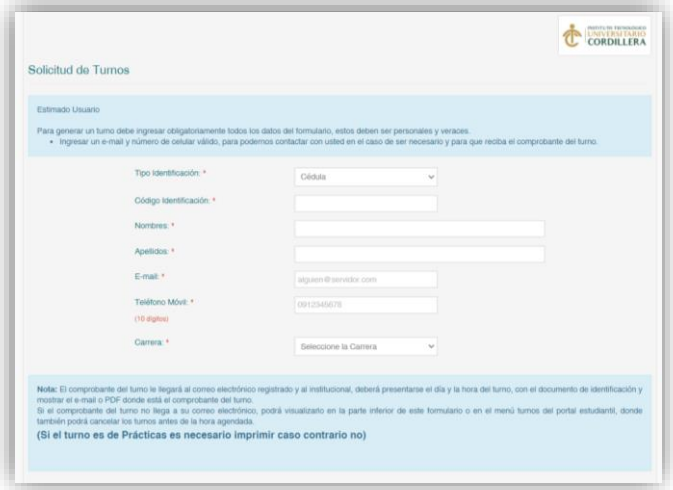

Identificar el tipo de trámite que va a realizar antes de generar el turno ATENCIÓN DE TURNOS SEGÚN EL TRÁMITE

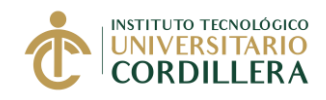

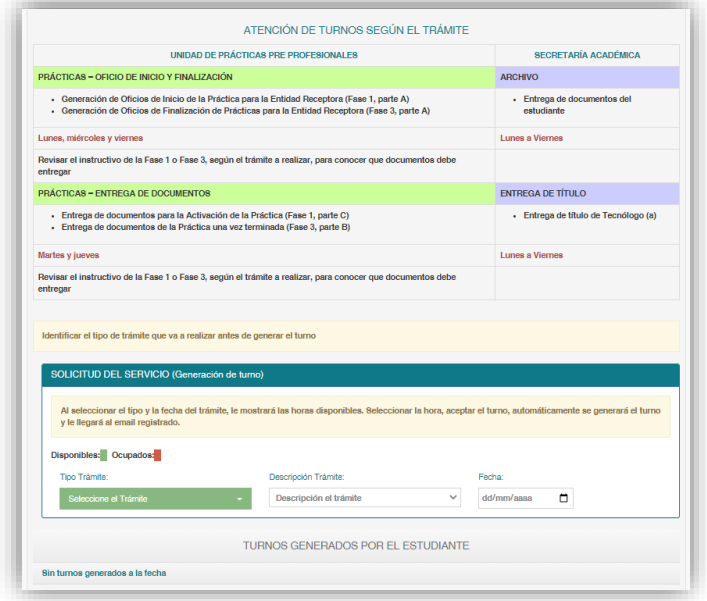

En SOLICITUD DEL SERVICIO: Escoja el turno **Prácticas – Oficios Inicio y Finalización**

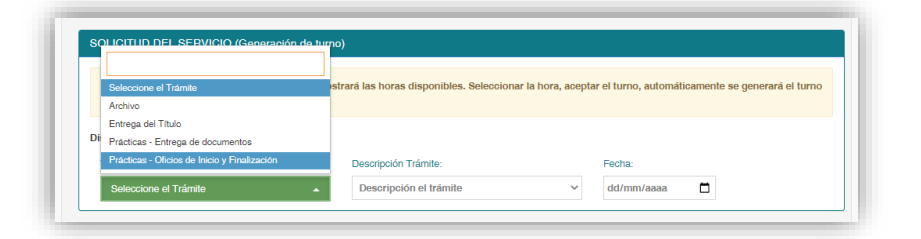

Elija en la Descripción Trámite: **Oficio de Finalización**

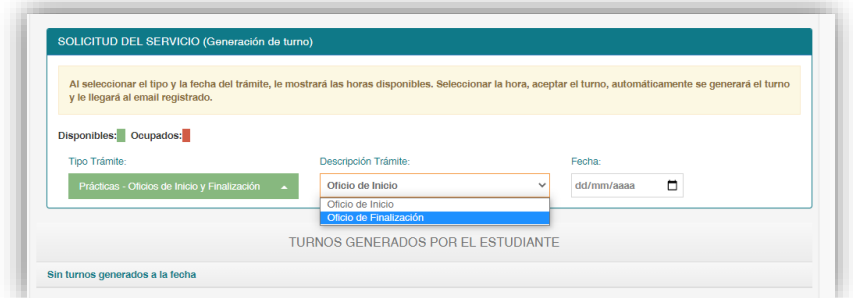

Elija el día y la hora disponible, de acuerdo al horario establecido para dicho proceso

#### FASE<sub>3</sub> FIN PRÁCTICA PREPROFESIONAL POR RECONOCIMIENTO DE LA EXPERIENCIA LABORAL

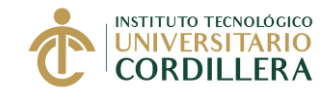

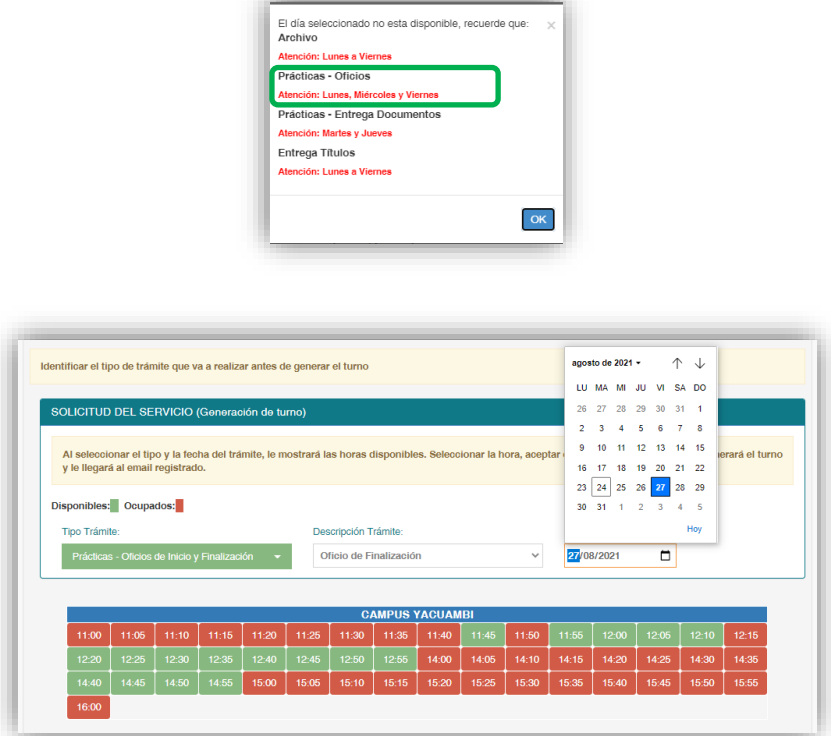

El estudiante recibirá por correo electrónico la información del turno generado y las instrucciones que debe considerar para acercarse al Instituto

# **IMPRIMIR EL TURNO**

### **Sobre los Turnos**

Estimado Estudiante se le informa que no será atendido, si llega pasado la hora del turno o si el turno que generó no pertenece al trámite que va a realizar, por lo que deberá generar un nuevo turno. Adicionalmente, se le solicita cancelar los turnos que por algún motivo no pueda utilizarlo, a través del portal estudiantil, para que otros estudiantes puedan utilizar dicho turno y realicen su proceso de prácticas.

- 8. Presentar la solicitud, el comprobante de pago del derecho y el turno, en las ventanillas de prácticas (Edif. Logroño), en la fecha y hora indicada del turno.
- 9. Recibir de la ventanilla de práctica, la comunicación para el estudiante y el formato de evaluación

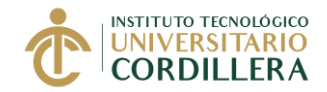

- 10. La Ventanilla de Prácticas, agendará un nuevo turno, para entregar los documentos de finalización: Evaluación y Certificado de Prácticas Preprofesionales.
- 11. El estudiante, solicitará al jefe inmediato evaluar su desempeño en el formato de evaluación del Instituto.
- 12. El estudiante deberá revisar que la evaluación este completa y correctamente llena, firmada y sellada.
- 13. El estudiante solicitará al área de Talento Humano, un certificado laboral actualizado.
- 14. El estudiante tiene como responsabilidad, revisar que la **evaluación** este completa y correctamente llena, firmada y sellada por el supervisor de la práctica o por el responsable del área de Talento Humano de la empresa o institución.

## **B. ENTREGA DE LOS DOCUMENTOS FÍSICOS Y EXPEDIENTE DIGITAL DE PRÁCTICA**

Con la evaluación y el certificado laboral actualizado, entregado por la entidad receptora, el estudiante debe realizar el siguiente proceso para finalizar la práctica

15. El estudiante deberá acudir el día y la hora del turno agendado, en las ventanillas de prácticas, para entregar los documentos de finalización, además, deberá llevar una copia de cada uno de ellos.

### **Documentos de la FASE 3**

- Evaluación de la práctica
- Certificado laboral actualizado
- 16. El estudiante recibirá las copias de la evaluación y del certificado, selladas como evidencia de la entrega de los documentos originales en ventanilla.
- 17. Dentro de los siguientes 15 días laborales, el tutor de práctica revisará la documentación de finalización entregada y registrará la nota empresarial.
- 18. Si el estudiante ha completado el número total de horas de prácticas, recibirá un correo electrónico para que realice la autoevaluación.
- 19. El tutor de práctica, evaluará la práctica del estudiante en base a los criterios establecidos en el instructivo de la Fase 2. "Informe mensual".

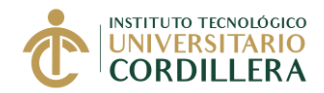

20. Completada las evaluaciones (nota empresarial, nota tutor de práctica y autoevaluación estudiante), el tutor de práctica registrará la nota final de prácticas.

**IMPORTANTE:** Cada periodo académico hay una fecha de cierre de expedientes, especialmente para los estudiantes que deseen ingresar en el proceso de postulación a titulación.

Si el estudiante entrega sus documentos de finalización, luego de la fecha de cierre, no podrá postularse al proceso de titulación más cercano, el estudiante, deberá registrarse en el nuevo periodo académico para postularse a un nuevo proceso de titulación.

**Unidad de Prácticas Pre Profesionales y Fondo Ocupacional**

**27 de septiembre del 2022**